## **Upcoming Traditional Events**

By Jeffrey Giddings, Deputy Regional Director Atlantic

Have you ever wondered what Traditional Events (TEs) are coming up this week, this month, or longer? How about wondering what TEs are coming up in your state or nearby states? Does your club or state association or Regional Director keep a calendar of upcoming TEs?

Well, now you can go to <a href="https://my.ava.org/find-an-event.php">https://my.ava.org/find-an-event.php</a> and click on the Traditional Events List button in the upper-right area of the page. Once you are on the Traditional Events List page, you are presented with a couple of options to generate or filter the list. On the left, is the time period that you wish to be displayed and on the right is the AVA Region that you are interested in displaying. The "Submit" button will activate the filters you choose. Please remember that this list contains only the events that have been sanctioned. If an event has just been sanctioned, then it may not show up here. Come back in a couple of days and it should be here.

There are 3 different time periods that can be displayed. They are:

- 1. **Upcoming Week** yesterday and the next 7 days
- 2. **Upcoming Month** yesterday and the next 31 days
- 3. **Upcoming Year** yesterday and the next 365 days.

The second filter is by AVA region. This select box gives you the ability to choose what region of the country that you are interested in displaying the TEs for. The choices are:

- 1. All Regions
- 2. Atlantic
- 3. Mid America
- 4. North Central
- 5. North East
- 6. North West
- 7. Pacific
- 8. Rocky Mountain
- 9. South Central
- 10. South East
- 11. South West

If you don't know what AVA region you are in (<u>AVA Region Map</u>), or you are just interested in seeing what is available across the country, then make sure that the select box is set to "All Regions" and press the "Submit" button.

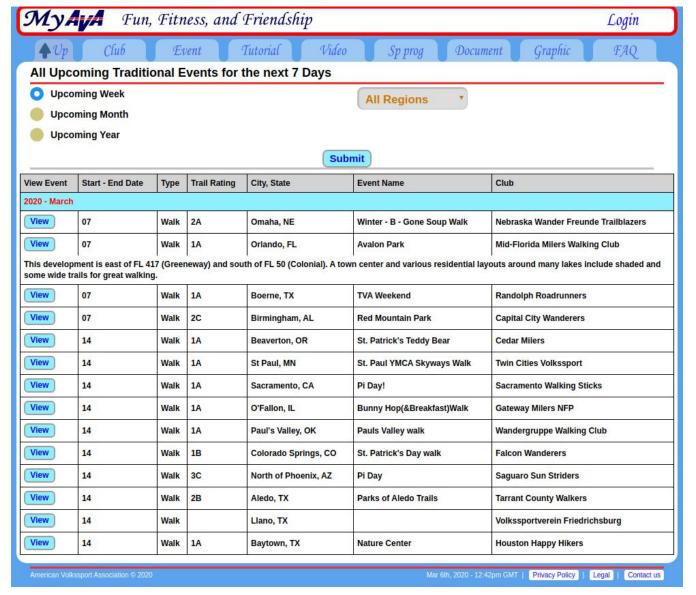

Figure 1 -TEs for upcoming week in all regions

When you have a list of TEs displayed, you will find that this list is time-ordered. It also contains a button for each event in the left-most column that will display that event description in a new browser tab. If there are no events displayed, then you may need to lengthen the search time period.

When you select a specific AVA region, you will see a set of checkboxes (one for each state in the region). You may further filter the TE list by unchecking states that you are not interested in and pressing the "Submit" button.

Are you a webmaster for your club, a Regional Director, or in any way responsible for keeping a calendar of upcoming TEs? The good news is that all of the filtering shown above can be done through the URL used to access this search page.

There are three parameters in the URL that are used to control the filtering; **time**, **rsel** and **st**. The **time** parameter is used to control the time period filter. Its valid values are: week, month, and year. The **rsel** parameter is used to control the region filter. Its valid values are:

- All
- AT (for Atlantic)
- **MA** (for Mid America)
- **NC** (for North Central)
- **NE** (for North East)
- **NW** (for North West)
- PA (for Pacific)
- **RM** (for Rocky Mountain)
- **SC** (for South Central)
- **SE** (for South East)
- **SW** (for South West)

The **st** parameter is used to filter the region by state.

For example, in this URL

https://my.ava.org/regional-te-list.php?time=month&rsel=AT&st=MD&st=PA,the **time** parameter is set to *month*, the **rsel** parameter is set to *AT* and the **st** parameter is set to *MD* and *PA*. The **?** is used to separate the page name from the parameters, and the **&** is used to separate the parameters.

If you wish to create a link and have the TEs filtered for your region, my suggestion would be to first go to the page <a href="https://my.ava.org/regional-te-list.php">https://my.ava.org/regional-te-list.php</a> and set the filters so that the list appears as you want it, then copy the URL at the top of the page and place it in your website as the link.

I hope that this article and this new web page is useful to you and your club.